# Releases App Experience for Livestream Cover Music

# Open the Releases App

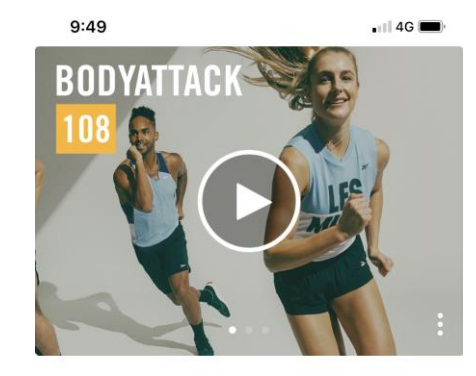

**TRIBE TALK** 

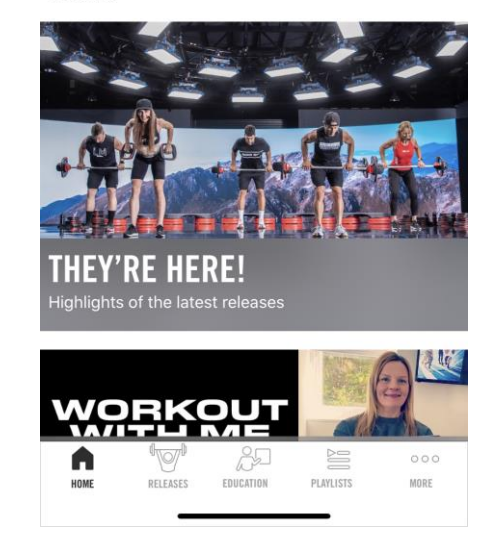

## Navigate to the Releases tab

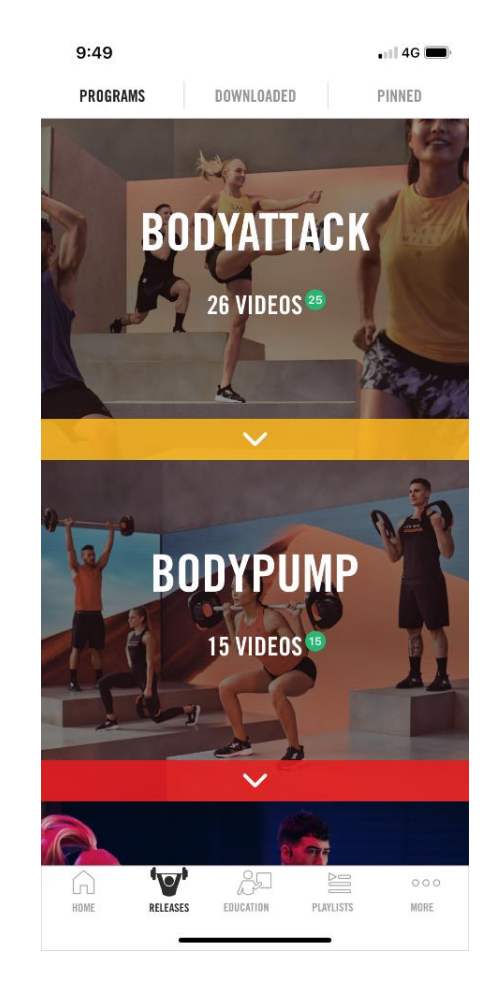

#### Select a Program

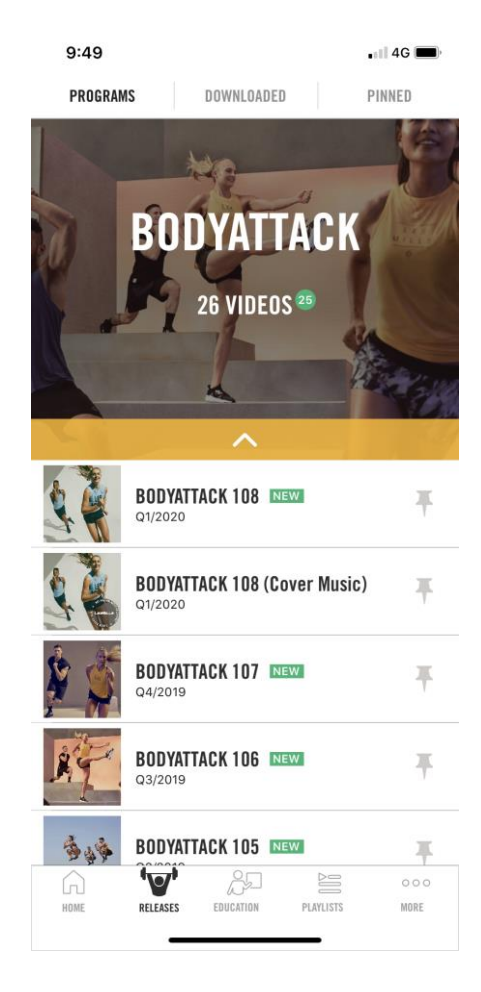

#### Find the Cover Music Release beneath the matching Original Release

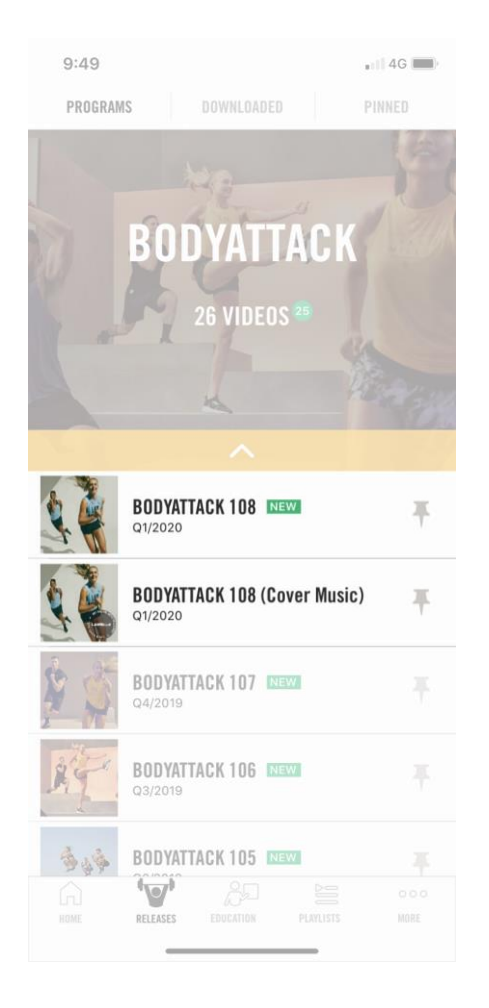

## Tap on the Cover Music Release

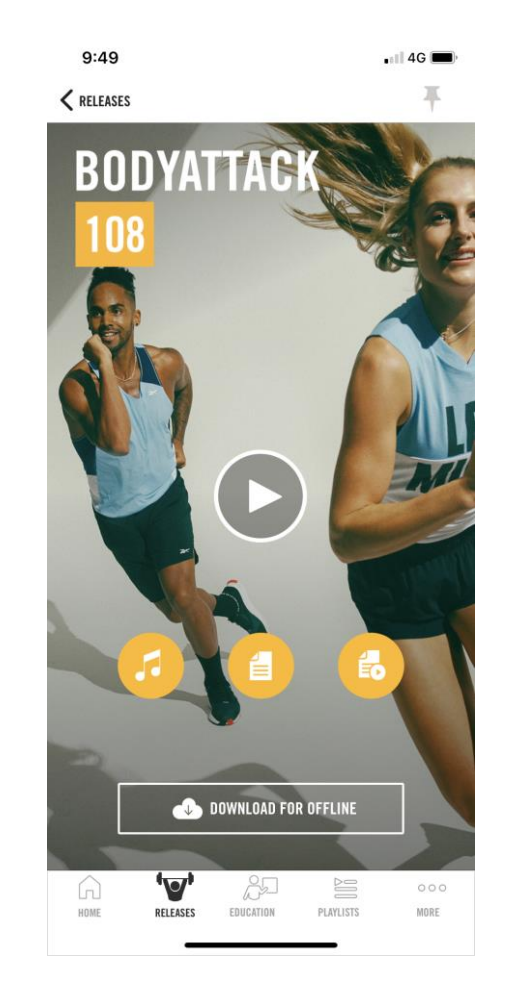

#### The Cover Music can be found and played from the Music tab

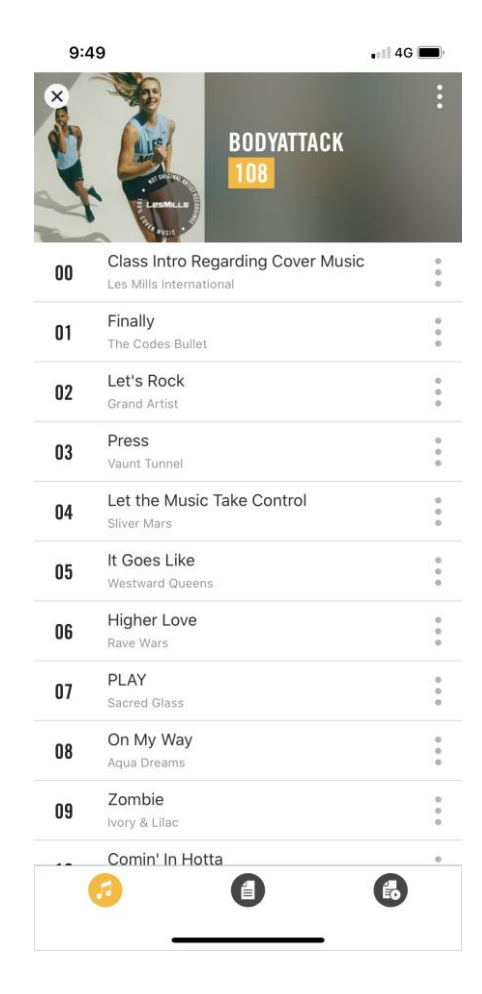

## Playing the Release video shows a how-to Livestream video from Bas Hollander

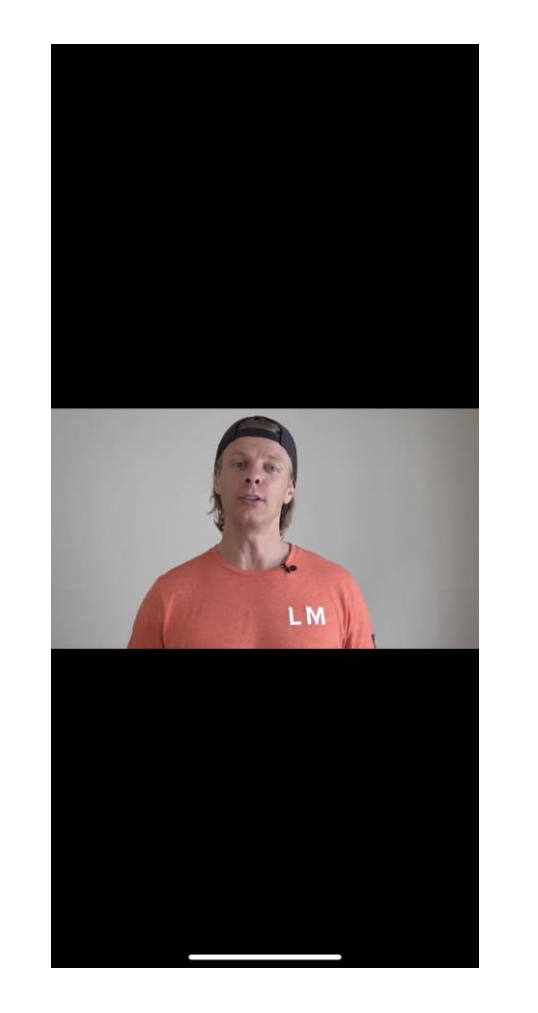

#### The Cover music can be downloaded as normal

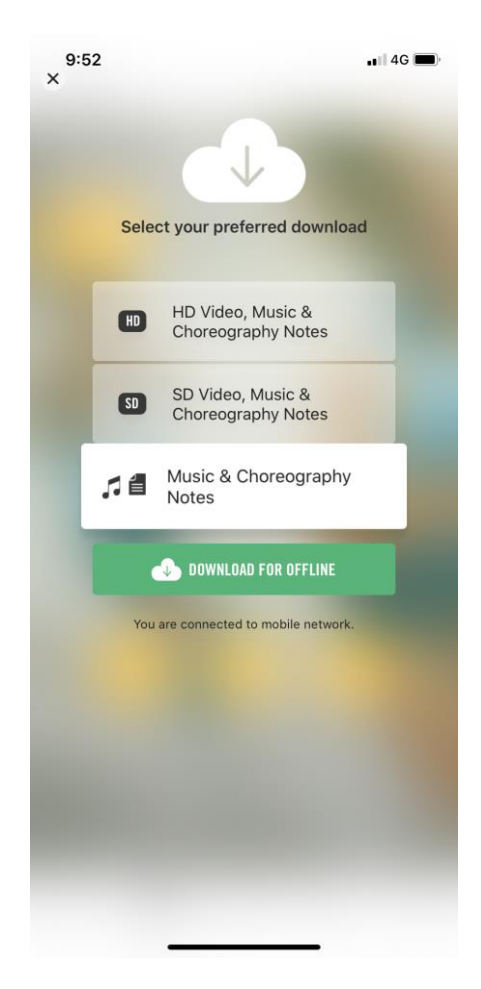